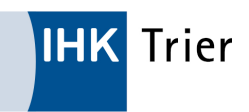

# Elektronische Antragstellung von Ursprungszeugnissen und sonstigen Außenhandelsbescheinigungen (eUZ)

#### Webanwendung mit passwortgeschütztem Zugang

Ursprungszeugnisse und Bescheinigungen für den Außenhandel können ebenfalls online beantragt werden. Die Dokumente werden innerhalb weniger Minuten von Seiten der IHK bearbeitet und nach Bewilligung im eigenen Unternehmen mit Dienstsiegel der IHK ausgedruckt.

# ABLAUF ANTRAGSTELLUNG EUZ

# 10 GRÜNDE FÜR DIE ELEKTRONISCHE ANTRAGSTELLUNG

- Postwege oder Botengänge werden eingespart, da von der Antragstellung bis zum Ausdruck der Dokumente alle Schritte im Unternehmen ablaufen.
- $\circ$  Für die Registrierung werden nur Zugangsdaten benötigt. Es ist keine Signaturkarte mehr notwendig. Vom Antrag bis hin zum Ausdruck erfolgt alles über eine Nutzerkennung.
- $\odot$  Eigenständiges Anlegen der Nutzer. Lediglich eine Person ("UZ-Admin") des Unternehmens muss vorher durch die IHK angelegt werden.
- Die neue eUZ-Anwendung ist eine Webanwendung, das bedeutet, dass sie nicht lokal gespeichert wird. Auf diese Weise werden Ladezeiten verkürzt und eine schnellere Übertragung und Bearbeitung ist möglich.
- In der neuen eUZ-Anwendung gibt es die Möglichkeit, Vorlagen zu speichern. Sollten bspw. nicht alle Daten vorliegen, so können Nutzer die bereits vorhandenen Daten einfügen, den Antrag als Entwurf abspeichern und vervollständigen bzw. einreichen, sobald alle Daten vorhanden sind.
- Zudem kann im Entwurfsstadium eines Ursprungszeugnisses/einer Bescheinigung eine PDF-Vorschau erzeugt werden. So können nötige Rücksprachen mit Kunden oder Banken gemacht werden, bevor das Ursprungszeugnis/die Bescheinigung bei der IHK eingereicht wird. Das spart viel Zeit bei eventuell notwendigen Änderungen.
- Außerdem können gleichzeitig mehrere Dokumente als Nachweise bzw. mehrere zu bescheinigende Dokumente hochgeladen werden. Durch einen Klick auf die Anhänge erhält man außerdem eine rasche Vorschau auf die Dokumente.
- Der Antrag kann zurückgezogen werden, falls die IHK den Antrag noch nicht bearbeitet hat.
- $\odot$  Sollten betriebsinterne Compliance-Anforderungen ein Vier-Augen-Prinzip vorschreiben, lässt sich dieses mit der neuen eUZ-Anwendung gut durchführen: durch einen Mitarbeiter werden die Anträge erfasst und als Entwürfe gespeichert und durch einen anderen Mitarbeiter bei der IHK eingereicht.
- $\odot$  Im Vergleich zur Antragstellung in Papierform werden für die elektronische Antragstellung keine Zusatzkosten erhoben.

# TECHNISCHE VORAUSSETZUNGEN

#### Webanwendung

- Unterstützte Browser: Google Chrome, Mozilla Firefox, Microsoft Edge
- Freizuschaltende URL Zugriffe (d. h. nicht durch Firewall blockiert): https://euzv2.gfi.ihk.de/ (Link: https://euzv2.gfi.ihk.de/) , https://openid.gfi.ihk.de/ (Link: https://openid.gfi.ihk.de/) und http:// sigcl.prod.gfi.ihk.de (Link: http://sigcl.prod.gfi.ihk.de)
- Drucker: Windows kompatibler Drucker

#### Signatur- und Druckclient

Für die elektronische Signatur bei der Antragstellung von Ursprungszeugnissen und Bescheinigungen sowie für den Ausdruck wird eine Windows Anwendung, der "Signatur- und Druckclient", genutzt.

Dieser hat die folgenden technischen Anforderungen:

Windows PC ab Windows 7

 $\odot$  DotNet-Framework 4.5 aufwärts (in der Regel ab Windows 10 standardmäßig installiert)

Weitere Informationen zu den technischen Voraussetzungen finden Sie hier (Link: https://euz.ihk.de/ euzweb/technische-informationen-und-support/technische-voraussetzungen-4394106) .

## ANERKENNUNG IM AUSLAND

In Deutschland elektronisch ausgestellte oder bescheinigte Dokumente werden im Ausland anerkannt und sind inzwischen oft schon der Regelfall. So wurden bereits in 2018 ein Drittel der 1,9 Millionen beantragten Ursprungszeugnisse und Bescheinigungen auf elektronischem Weg abgewickelt. In Einzelfällen werden derzeit nur für Ägypten konventionell erstelle Ursprungszeugnisse verlangt (z. B. falls die Dokumente anschließend konsularisch legalisiert werden müssen). Das Bundesverwaltungsamt besteht ebenfalls zur Endbeglaubigung (zurzeit für den Irak) auf von der IHK im Original unterschriebene Dokumente.

## DER WEG ZUM EUZ

Im ersten Schritt muss das Unternehmen von Seiten der IHK freigeschaltet werden. Hierzu genügt eine formlose E-Mail an international@trier.ihk.de (Link: mailto:international@trier.ihk.de) in der die Person von Seiten des Unternehmens benannt wird, die die Nutzerverwaltung vornimmt und Ansprechpartner gegenüber der IHK ist (Vordruck siehe Download-Bereich). Dieser sogenannte eUZ-Admin erhält nach Registrierung von der IHK einen Freischaltcode, schließt damit den Registrierungsprozess ab und kann dann beliebig viele weitere Nutzer für das Unternehmen sowie deren Rechte festlegen. Mit Abschluss des Registrierungsprozesses können die Sachbearbeiter des Unternehmens sofort über https://euz.ihk.de/ euzweb (Link: https://euz.ihk.de/euzweb) digital Anträge einreichen.

## PRAKTISCHE TIPPS

- $\circ$  Beim Ausdruck der elektronisch bewilligten Dokumente sind Formulare ohne eingedruckte Nummer zu verwenden. Diese sind bei den Formularverlagen oder der IHK Trier (Link: /p/ Verkauf\_von\_Aussenhandelsformularen-5-19347.html) erhältlich.
- Nach Freischaltung sollten zuerst die persönlichen Nutzereinstellungen vorgenommen werden. So sollte in den Voreinstellungen "Anträge im Echtbetrieb stellen" und "Ausdruck mit Siegeln im Unternehmen" vorbelegt werden.
- Schreibt das Zielland Rückseitenerklärungen auf dem Ursprungszeugnis vor? Dann ist diese Erklärung erst nach dem Ausdruck im Unternehmen händisch mit Unterschrift, Datum und Firmenstempel zu ergänzen. Gleiches gilt für sonstige Außenhandelsbescheinigungen.
- Für Unternehmen ohne eigene IT-Abteilung stehen unter https://euz.ihk.de/dokumentation (Link: https:// euz.ihk.de/dokumentation) hilfreiche Quickguides und Videoanleitungen zur Verfügung.
- Achtung: Die Vorgänge werden nach Bewilligung nur für zwei Kalenderjahre im eUZ-Portal archiviert! Speichern Sie Ihre Unterlagen deshalb zusätzlich in einem seperatem Verzeichnis ab.

## ANSPRECHPARTNER

International

GUDRUN WEWERING

Tel.: 0651 9777-210 Fax: 0651 9777-205 wewering@trier.ihk.de International

MATTHIAS LEX

Tel.: 0651 9777-211 Fax: 0651 9777-205 lex@trier.ihk.de

## DOWNLOAD

Formular Benennung "eUZ-Administrator" https://www.ihk-trier.de/ihk-trier/Integrale? MODULE=Frontend.Media&ACTION=ViewMediaObject&Media.PK=19039&Media.Object.ObjectType=full